**जाति प्रभाण ऩत्र के लरए आवेदन के लरए तनदेलिका(ककमोस्क स्िय)**

## **1. sso.rajasthan.gov.in ऩोर्टर ऩय रॉग इन कयें|**

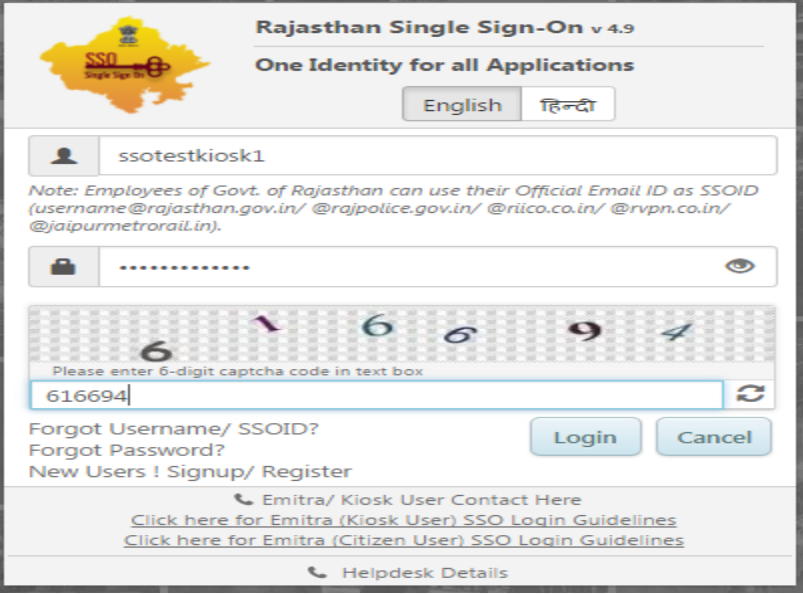

# **2. e-Mitra New आईकान ऩय क्लरक कयें|**

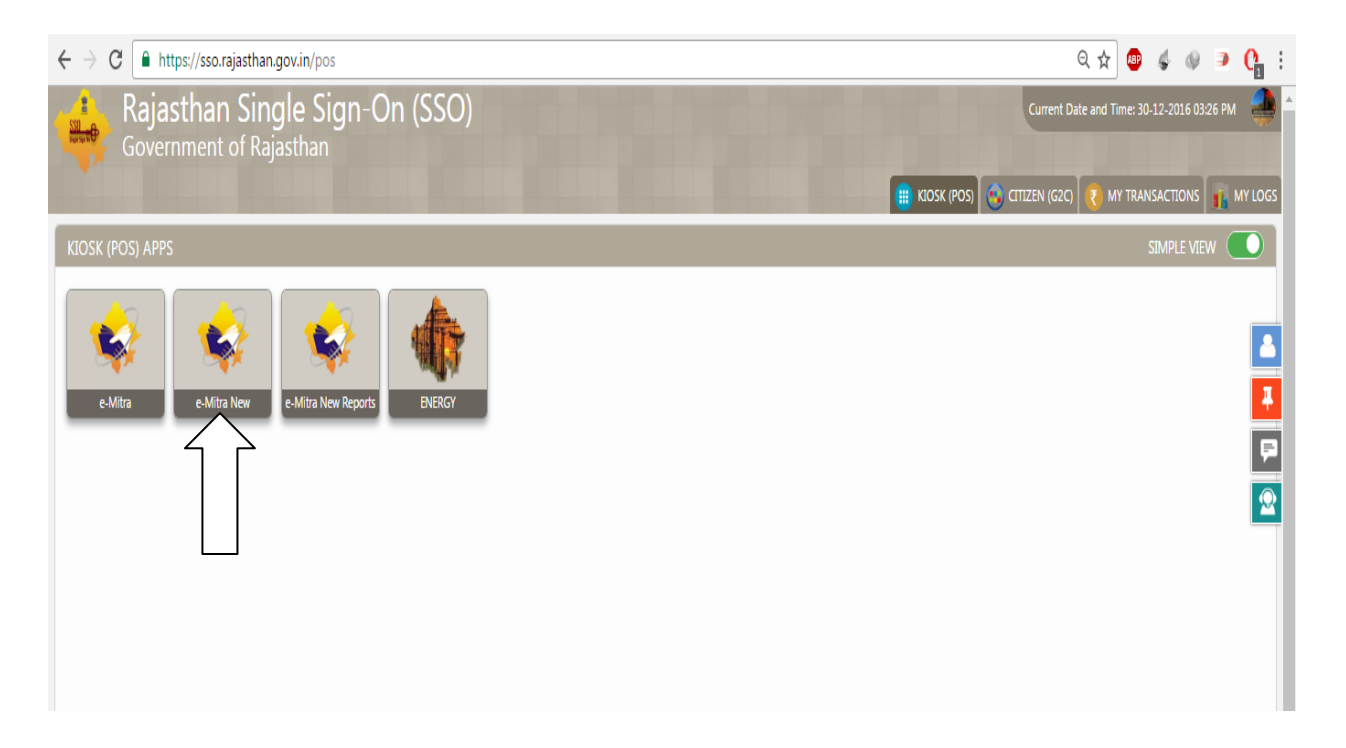

### **3. सर्वसट ेज आप्िन भेंजा कय राब सेवा अनप्र ु मोग ऩय क्लरक कयें|**

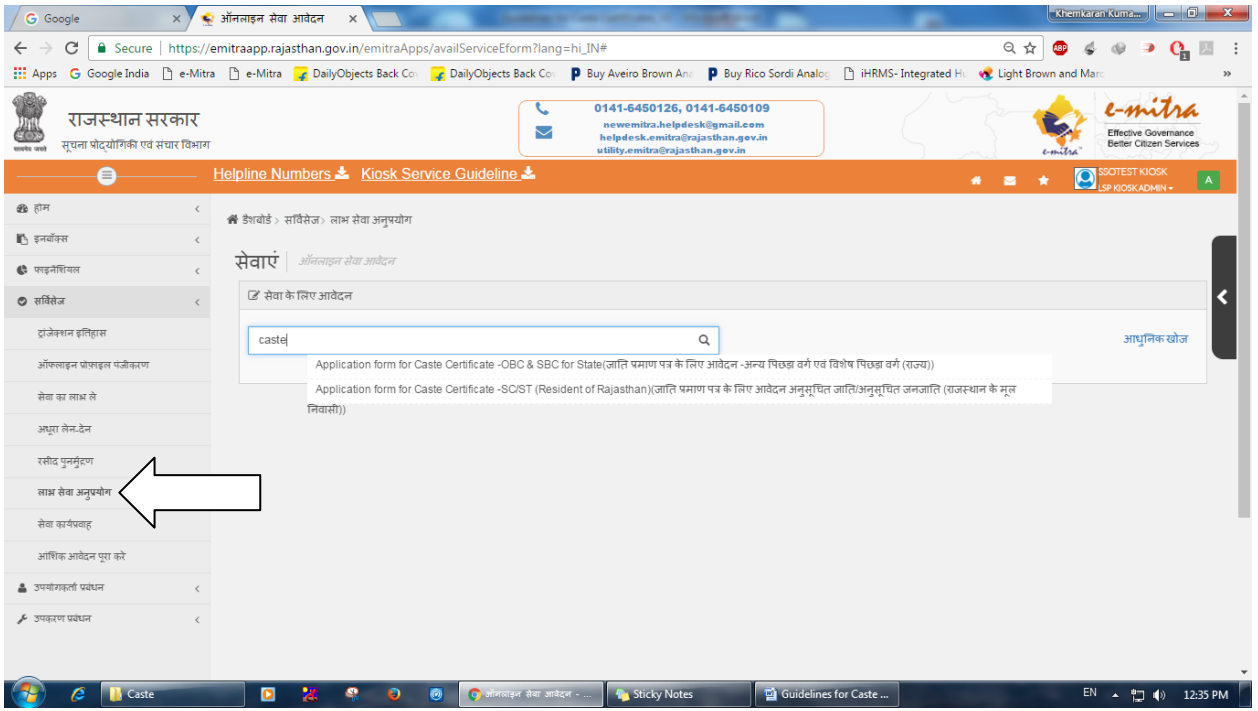

# **4. सर्ट फॉलस भें caste लरख कय सर्वसट ऩय क्लरक कयें|**

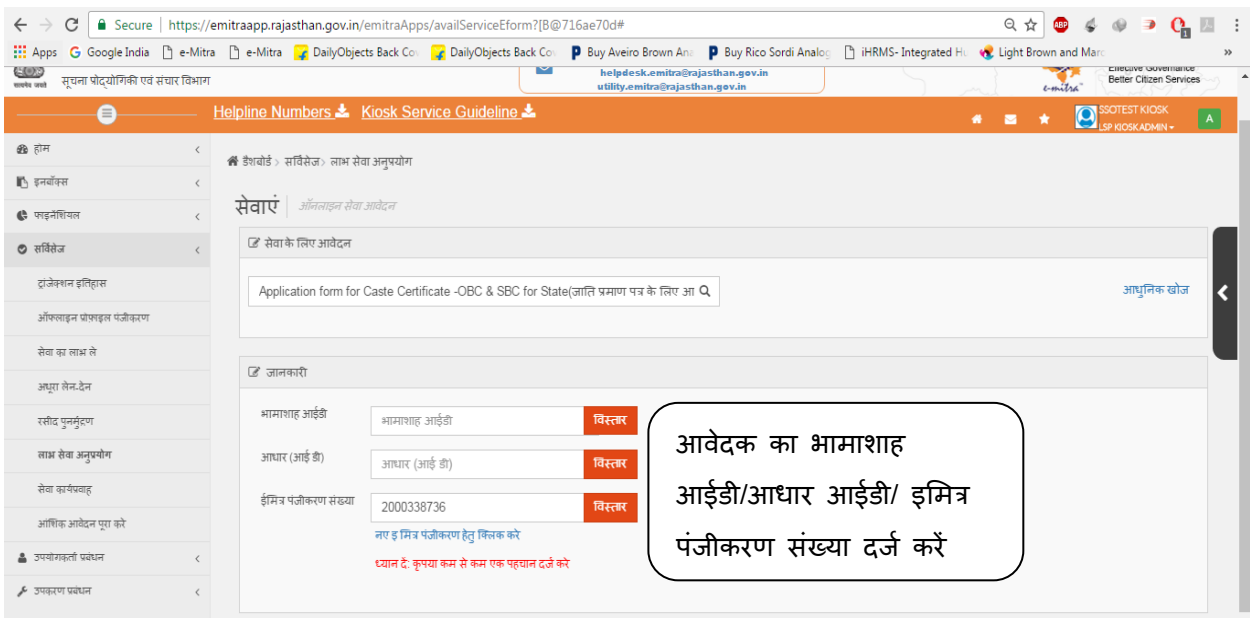

5. *आवेदक* का भामाशाह आईडी, आधार आईडी या इमित्र पंजीकरण संख्या दर्ज कर "विस्तार" बटन **ऩय क्लरक कयें, क्जससे प्रोपाइर ऩेज खुर जामेगा क्जसभे अऩनी जानकायी दजट कय "सेव" फर्न ऩय क्लरक कये िथा "अगरा" फर्न ऩय क्लरक कयें|**

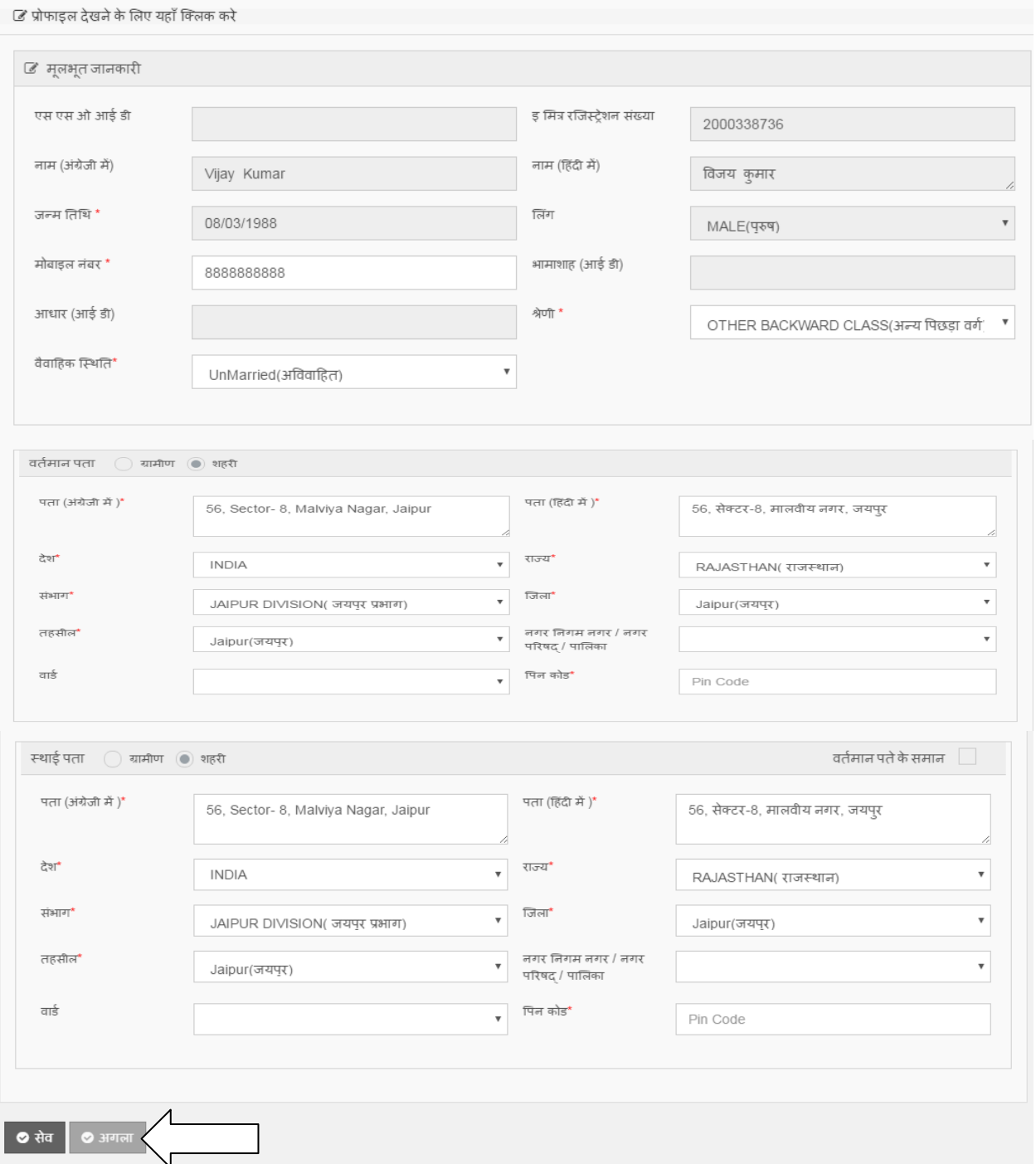

**6. क्जसके ऩश्र्ाि तनम्न ददखाए अनसु ाय जाति के लरए आवेदन ऩत्र ददखाई देगा क्जसभे की आवेदक से सम्फधंधि सम्ऩणू ट र्ववयण बयेंिथा दस्िावेज सरं ग्न कयें|**

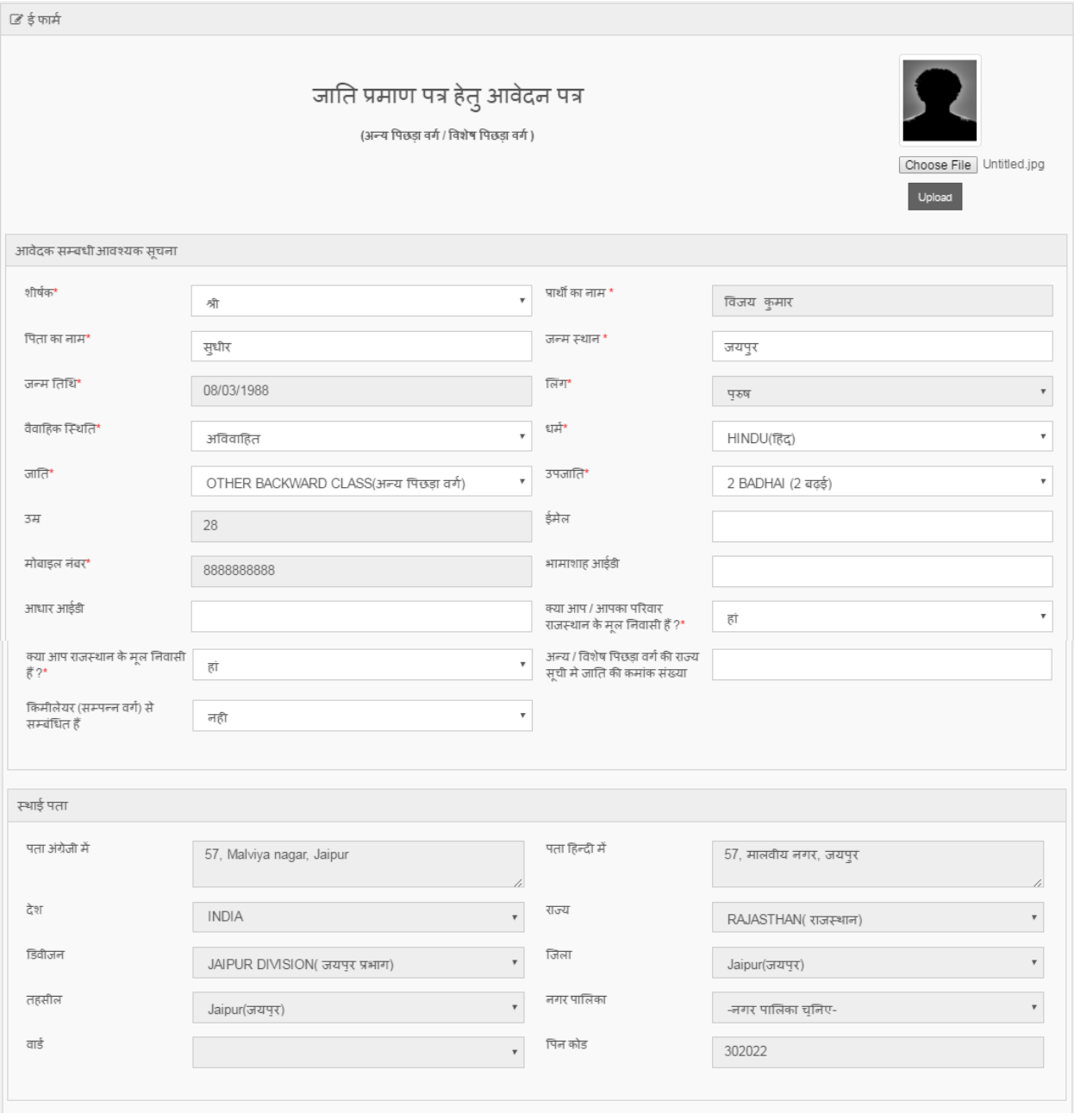

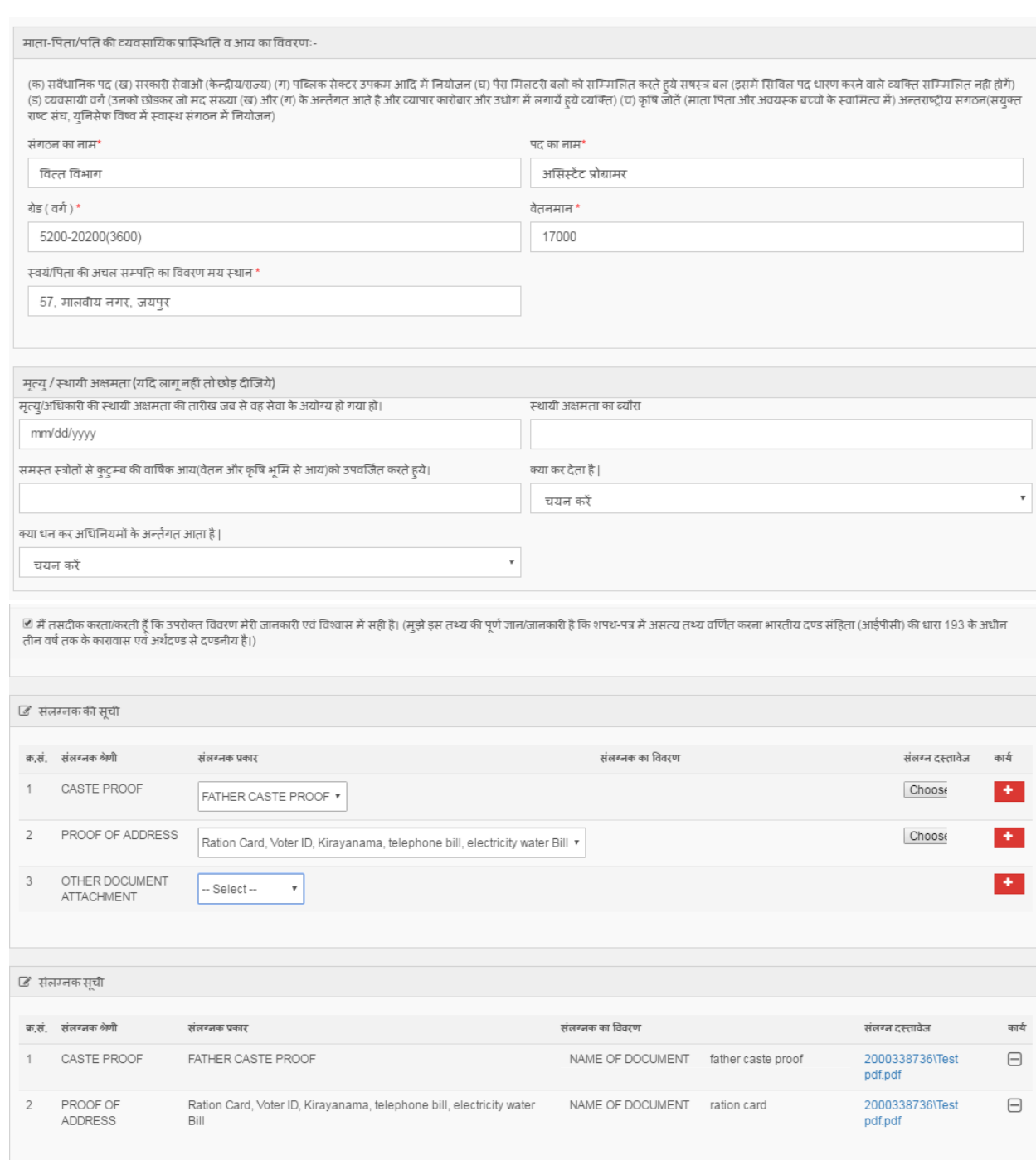

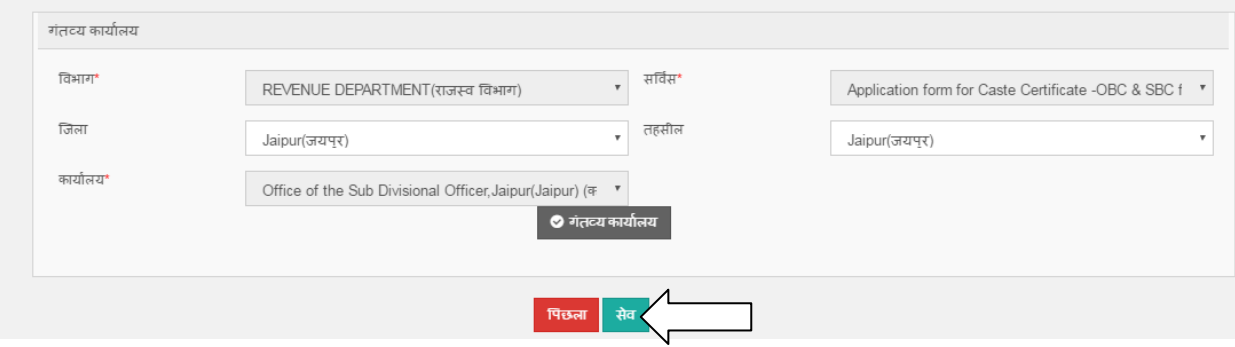

- **7. आवेदन ऩत्र बय जाने के ऩश्र्ाि ऩयूी ियह से जांर् रेवेंिथा सेव फर्न ऩय क्लरक कयेंिथा बगु िान प्रकिमा ऩणू ट कय आवेदन ऩणू ट कयें|**
- **8. मदद ककमोस्क स्िय से आवेदन को आंलिक रूऩ से जभा ककमा गमा है िो उसे Continue Partial Application ऑप्िन भेंजा कय उसे ऩणू िट मा सफलभर् कयें अन्मथा मह आवेदन ककमोस्क स्िय ऩय ही रंबफि यहेगा|**

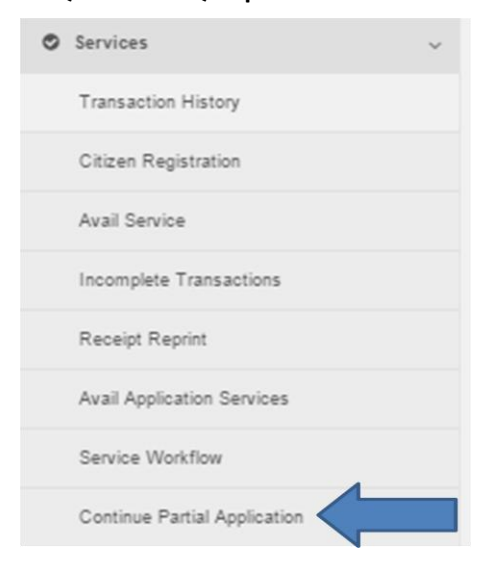

**9. अप्प्रवू ककमेगए भरू तनवास को र्प्रर्ं कयने के लरए Avail Service आप्िन का र्मन कय**  <mark>Revenue Department के अंतर्गत Print Certificate <mark>के सेवा का चयन कर अप्प्रूव किये गए मूल</mark></mark> **तनवास का Transaction Number दजट कये िथा बगु िान की प्रकिमा ऩणू ट कय र्प्रर्ं तनकारें|**

### **जाति प्रभाण ऩत्र के आवेदन के लरए तनदेलिका(डीलरंग स्िय)**

**1. डीलरंग अधधकायी अऩने sso id से sso.rajasthan.gov.in ऩय रॉग इन कये| क्जसके ऩश्र्ाि Service आप्िन भेंजा कय Service Workflow ऩय क्लरक कय अऩने खािे भेंरंबफि आवेदन देखें|**

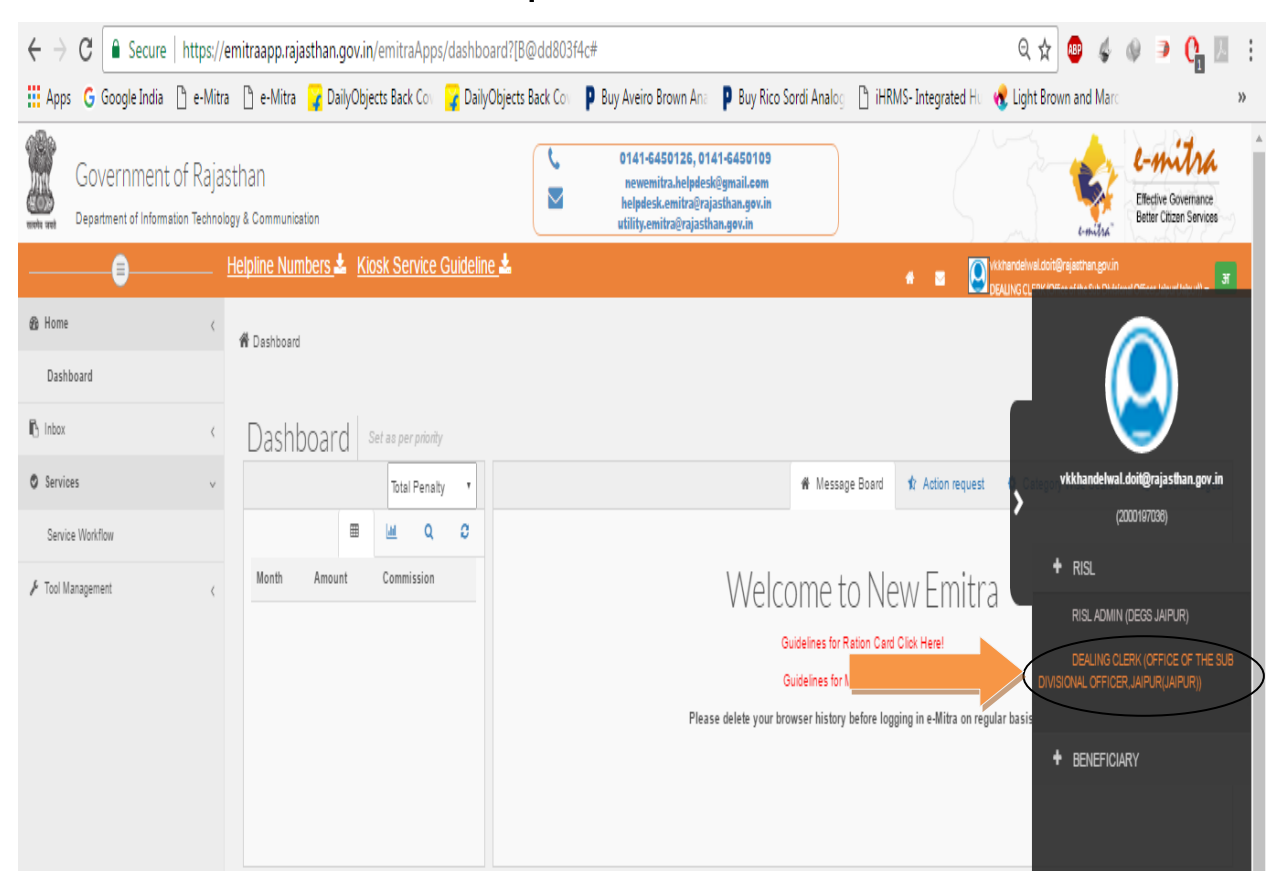

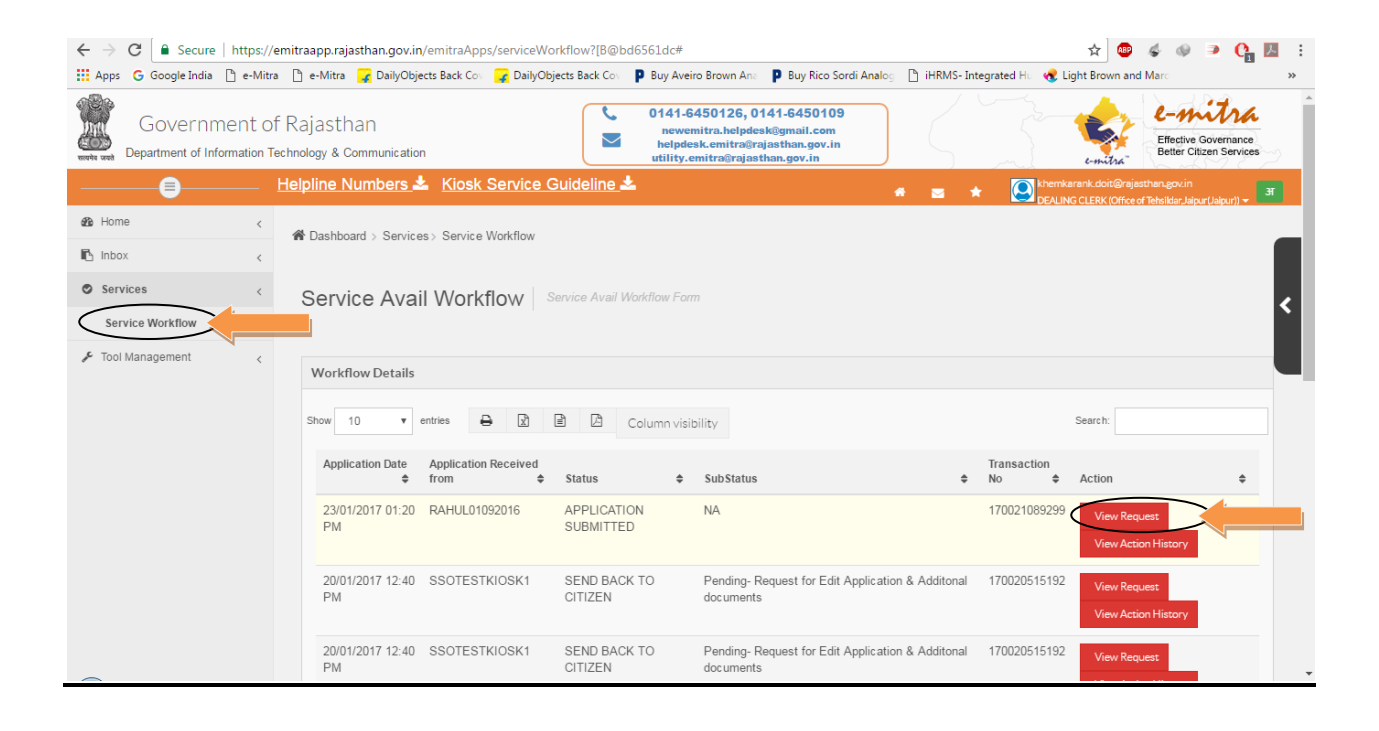

**2. अऩने खािे भें ककसी बी रंबफि आवेदन को देखने िथा आवेदन ऩय प्रकिमा कयने के लरए आवेदन के दादहनी ियप ददखाए गए फर्न View Request ऩय क्लरक कयें| क्जससे की आऩको सम्फंधधि आवेदन ऩत्र तनम्न अनसु ाय प्रदलििट होगा|** 

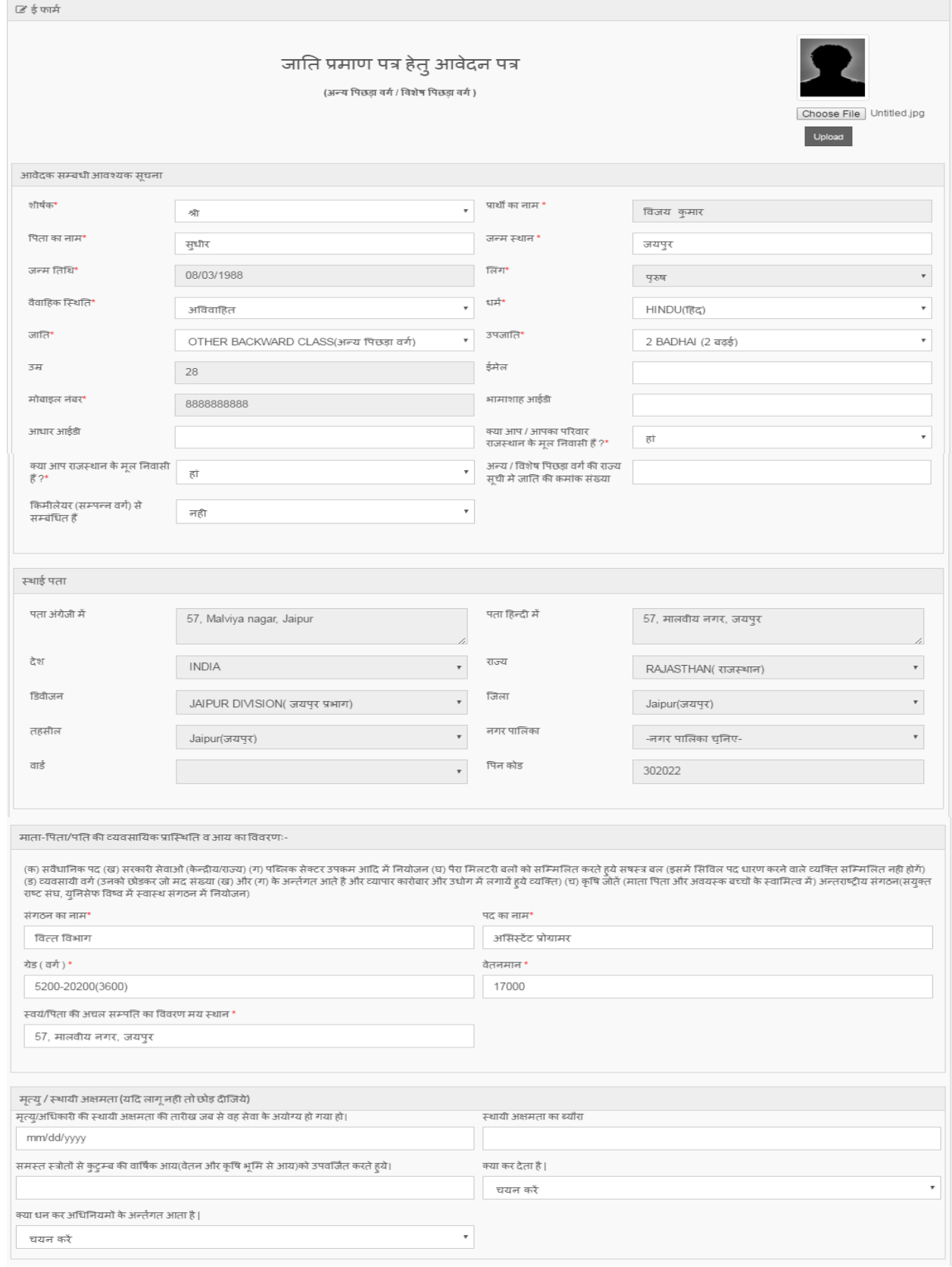

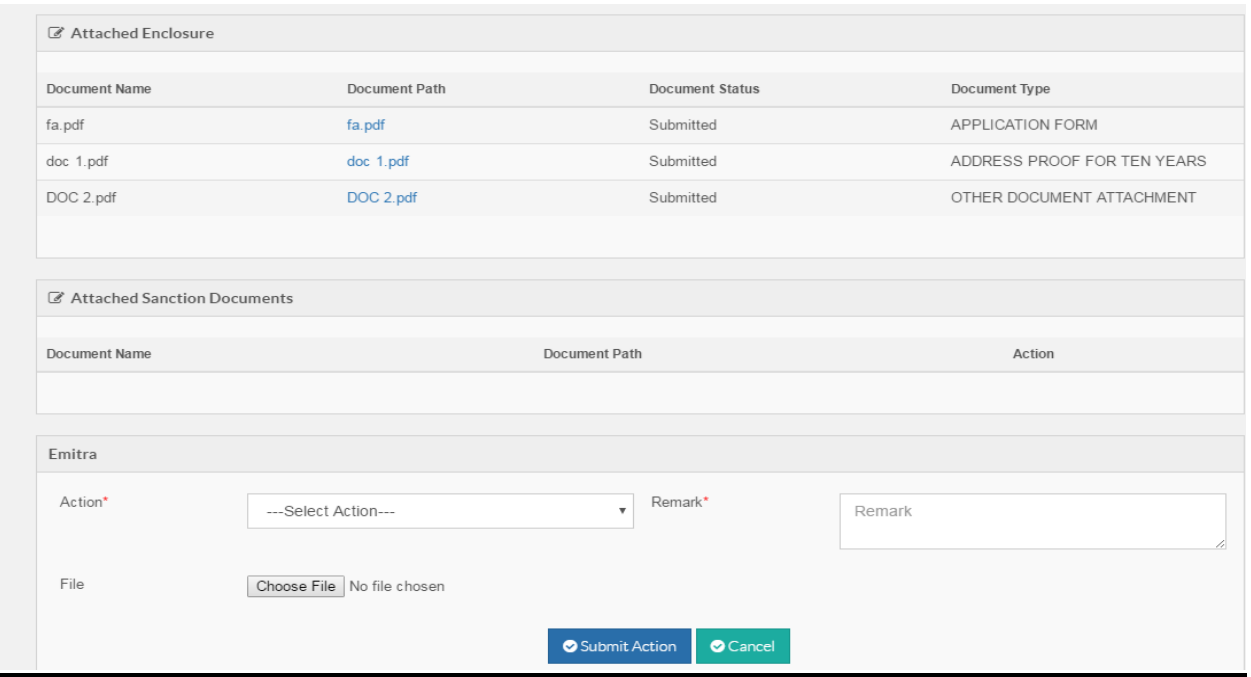

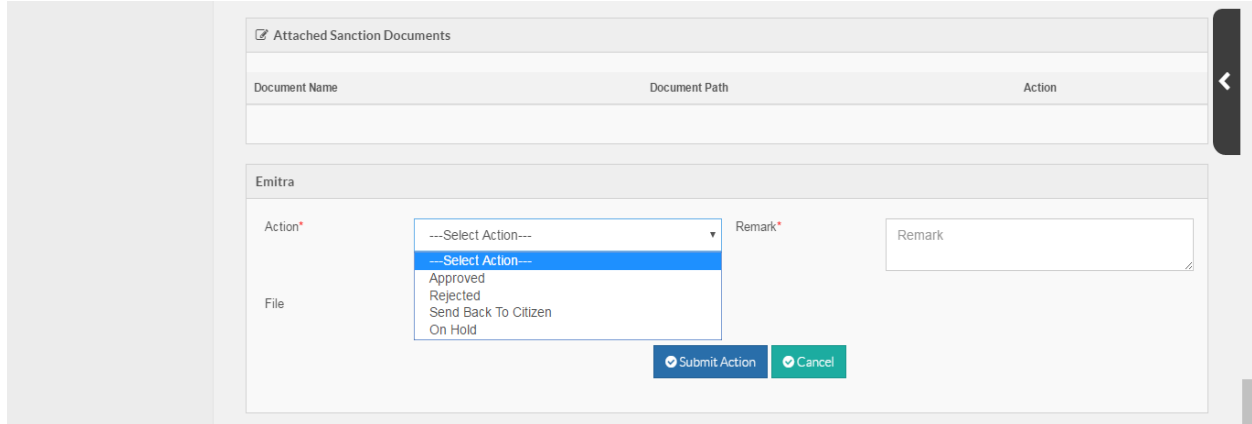

**3. आवेदन के अंि भेंआऩको Action भेन ू भेंर्ाय प्रकाय के आप्िन ददखाई देंगें| आवेदन ऩत्र को ऩण ू िट मा जांर् रेवेंिथा उऩमल ुि एलिन का र्मन कय िथा Remarks दजट कय Submit Action ऩय क्लरक कय प्रकिमा ऩण ू ट कयें|**

### **जाति प्रभाण ऩत्र के आवेदन के लरए तनदेलिका(जायीकिाट अधधकायी)**

**1. जायीकिाट अधधकायी अऩने sso id से sso.rajasthan.gov.in ऩय रॉग इन कये| क्जसके ऩश्र्ाि Service आप्िन भेंजा कय Service Workflow ऩय क्लरक कय अऩने खािे भेंरंबफि आवेदन देखें|**

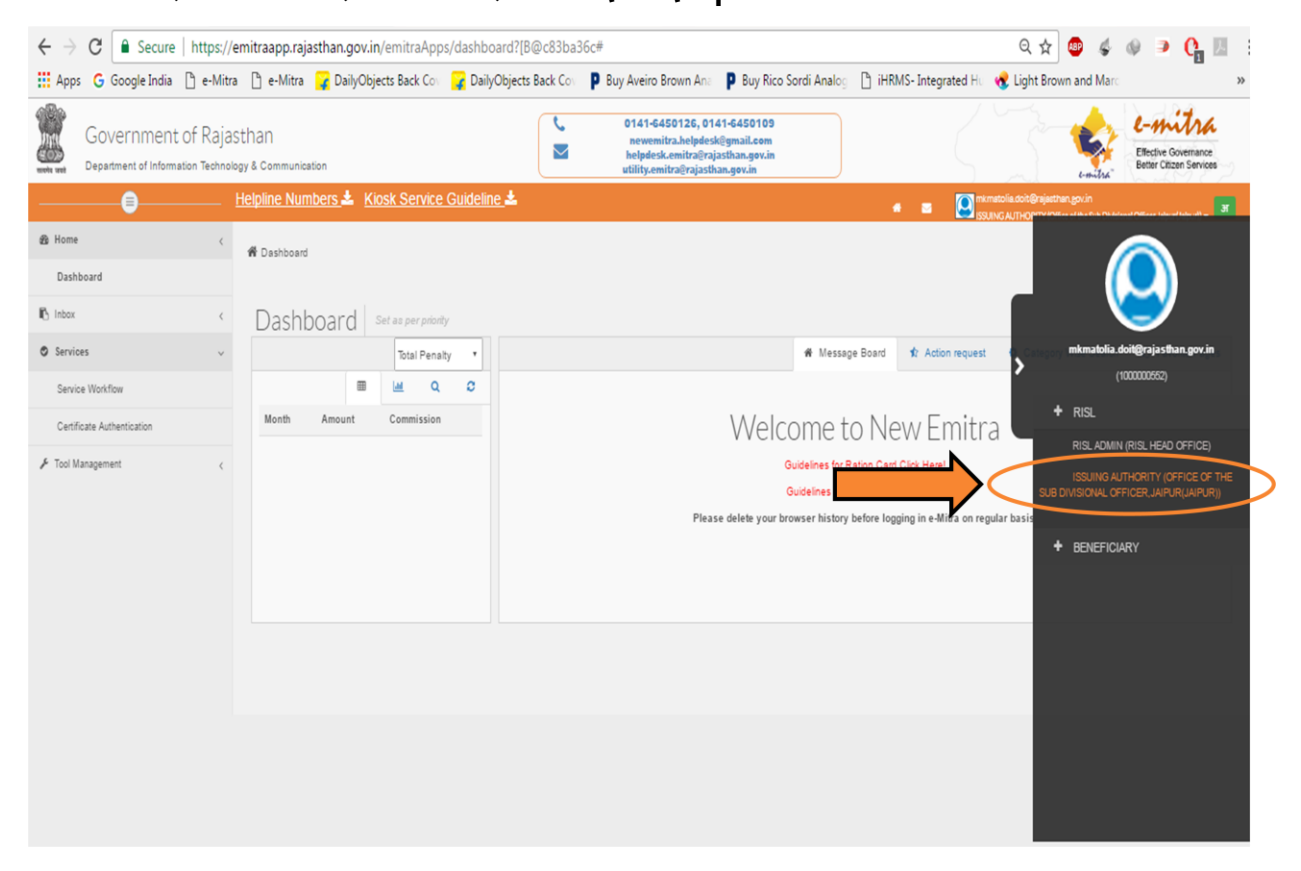

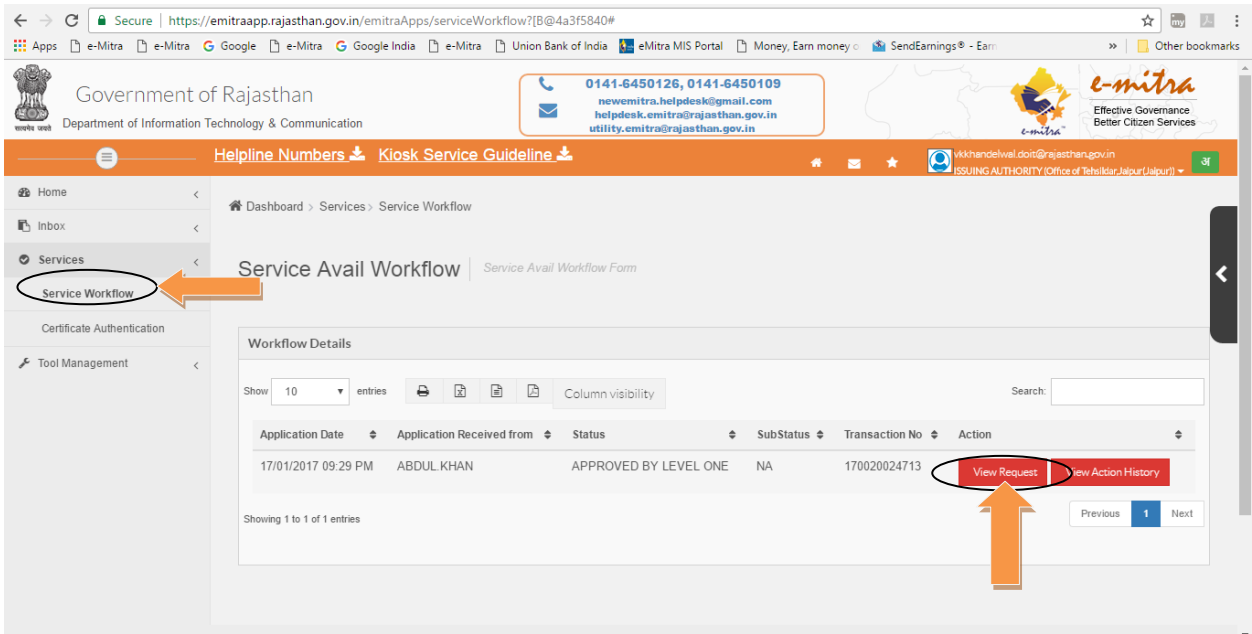

**2. अऩने खािे भें ककसी बी रंबफि आवेदन को देखने िथा आवेदन ऩय प्रकिमा कयने के लरए आवेदन के दादहनी ियप ददखाए गए फर्न View Request ऩय क्लरक कयें| क्जससे की आऩको सम्फंधधि आवेदन ऩत्र तनम्न अनसु ाय प्रदलिटि होगा|** 

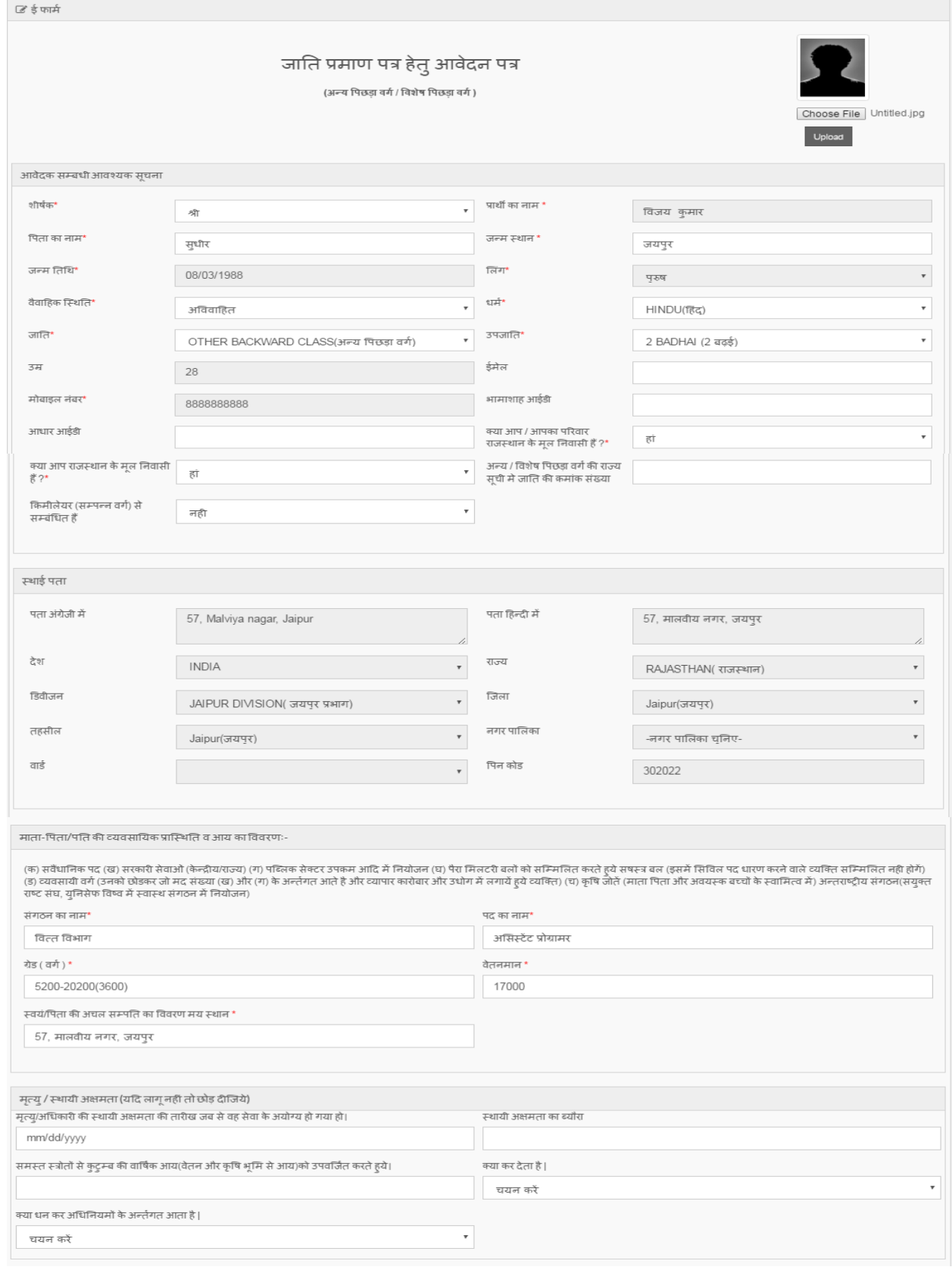

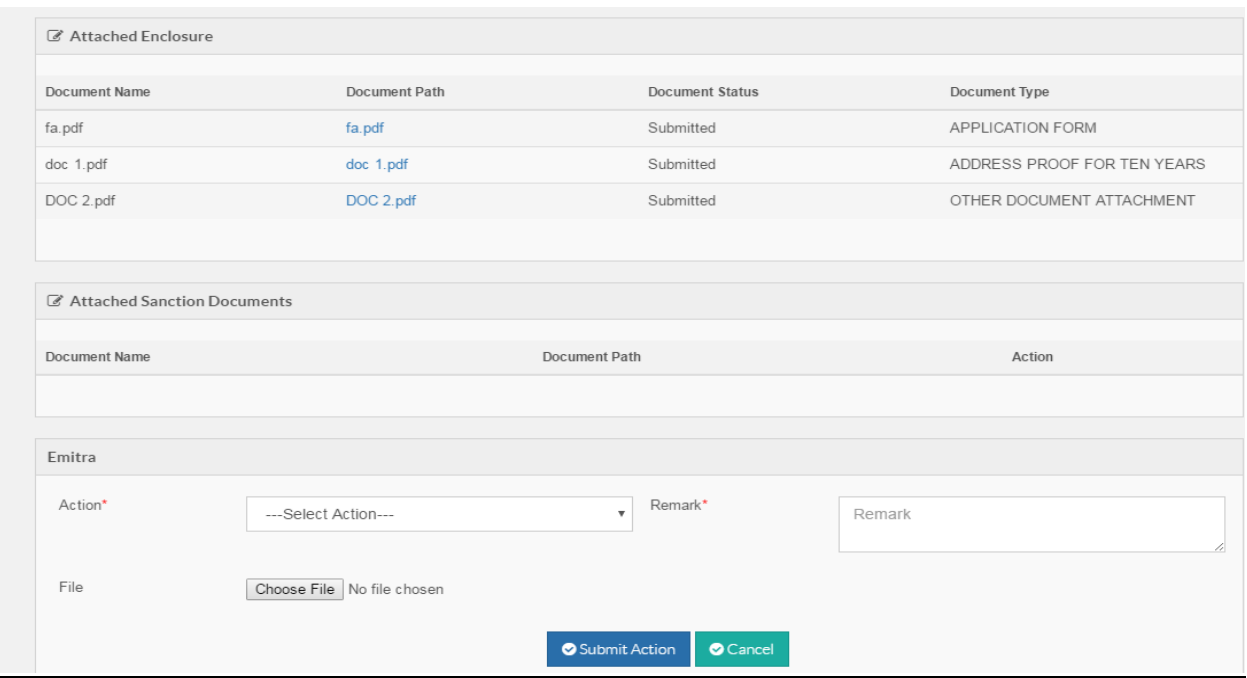

**3. आवेदन के अंि भेंआऩको Action भेन ू भेंर्ाय प्रकाय के आप्िन ददखाई देंगें| आवेदन ऩत्र को ऩण ू िट मा जांर् रेवेंिथा उऩमल ुि एलिन का र्मन कय िथा Remarks दजट कय Submit Action ऩय क्लरक कय प्रकिमा ऩण ू ट कयें|**

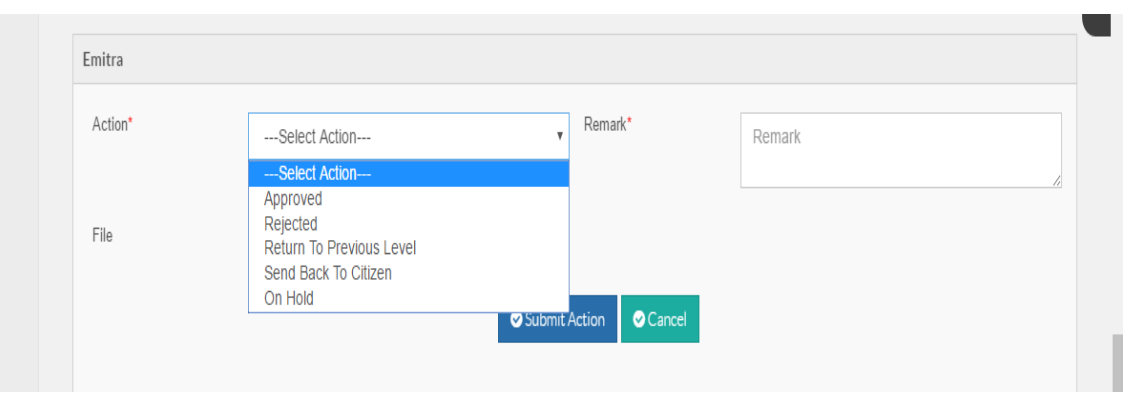

**4. अप्प्रव ू ककमे गए आवेदन के प्रभाण ऩत्र को देखने के लरए तनम्न स्िीन भें ददखाए अनसु ाय PreView Certificate ऩय क्लरक कये|** 

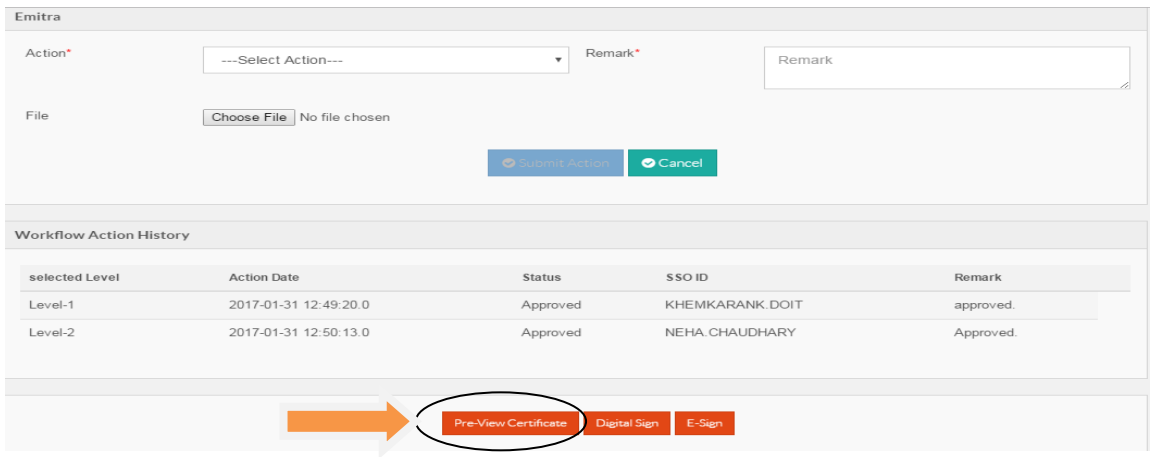

#### 5. PreView Certificate पर क्लिक करने के पश्चात प्रमाण पत्र दिखा देगा|

राजस्थान सरकार कार्यालय उपखण्ड अधिकारी, जयपुर ज़िला - जयपुर राज्य के अन्य पिछडा वर्ग का प्रमाण-पत्र

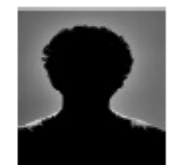

क्रमांक: RJ110/2017/राजस्व विभाग/अन्य पिद्यड़ा वर्ग का प्रमाण-पत्र /17027437585

दिनांक:02-03-2017

आवेदक का आधार नम्बर :

आवेदक/परिवार के मुखिया का भामाशाह कार्ड संख्या :

यह प्रमाणित किया जाता है कि :

01- श्री विजय कुमार पुत्र श्री सुधीर राजस्थान राज्य के जिला जयपुर पता- 57, मालवीय नगर, जयपुर के/की निवासी हैं तथा ये और या इनका कुटुम्ब यहाँ स्थाई रूप से<br>निवास करता है/करती है/करते हैं ।

02 - उक्त श्री बिजय कुमार राज्य सरकार के सामाजिक न्याय एवं अधिकारिता विभाग की अधिसूचना सं.प.11(164) आर.एण्ड डे पी./एस.जे.ई.डी./09/47032<br>दिनांक 25.08.2009 से अधिसूचित राजस्थान राज्य के अन्य पिछड़ा वर्ग की अधिकृत व अधिसूचित

03 - उक्त श्री बिजय कुमार आरक्षण हेतु उक्त वर्ग के किमीलेयर खंबंधी राज्य सरकार के कार्मिक (क-2) जिमाग की अधिसूचना सं.प.7(8)कार्मिक/क-2/2008 दिनांक<br>25.08.2009 में उल्लेखित श्रेणियों के मापदण्ड के अनुसार क्रिमीलेयर (सम्पन्न

#### नोट :

1 : राजस्थान सरकार के सामाजिक न्याय अधिकारीता विभाग की अधिसूचना सं.एफ.21[37] एस.जे.ई./कम्प्यू /ई.जी./08–09/73710 दिनांक 30/12/2010 के<br>द्वारा जाति प्रमाण-पत्र जारी करने हेतु ठिजिटल हस्ताक्षर के उपयोग को मान्यता प्रदान की ग

2 : उपरोक्त प्रमाण-पत्र कियोस्क द्वारा उपलब्ध कराये गये ई-दस्तानेजात के आधार पर जारी किया गया है । दस्तानेजात की प्रमाणिकता के सम्बन्ध में कोई निनाद होने<br>पर प्रमाण-पत्र वारिज किया जा सकेगा ।

3 : प्रार्थी द्वारा प्रस्तुत किये गए मूल लावेदन पत्र एवं सम्बंधित दस्तावेलात किले के सम्बंधिकारी जिसके हस्ताकर से यह जारी किया जायेगा के कार्यालय में<br>निरीक्षण/परीक्षण के लिए उपलब्ध होंगे।

4.: यह प्रमाण-पत्र डिजिटल हस्ताक्षरित हैं । अत: सभी कार्यों के लिये मान्य है ।

5 : प्रार्थी को जारी किये गये मूत निवास प्रमाण-पत्र का सत्यापन www.emitra.rajasthan.gov.in पर स्थित on-line verfication section से online<br>सत्यापित किया जा सकता है| टीकन संघ्या : 170028373371

8 : \*राज्य के पिछडे बर्ग के तिये राजस्थान सरकार के अधीन सेवाओं में नियुक्तियों और पढ़ों तथा राज्य की शैक्षिक संस्थानों में सीटों में आरक्षण के प्रयोजनार्थ ।

#### कार्यालय उपखण्ड अधिकारी, जयपुर

**6. Approve ककमे गए आवेदन को esign कयने के लरए home स्िीन के service भेन ू भेंसे certificate authentication आप्िन का र्मन कयें|**

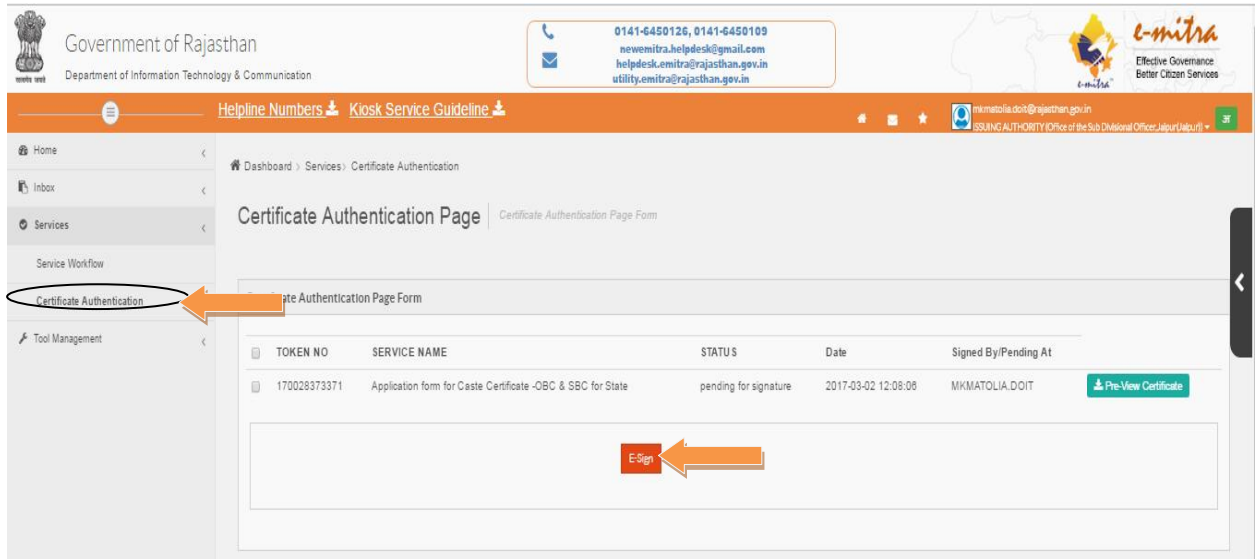

- **7. आवेदन/आवेदनों को esign कयने के लरए सेरेलर् कय E-Sign फर्न ऩय क्लरक कयें|**
- **8. OTP दजट कय OK फर्न ऩय क्लरक कय प्रकिमा ऩण ू ट कयें|**

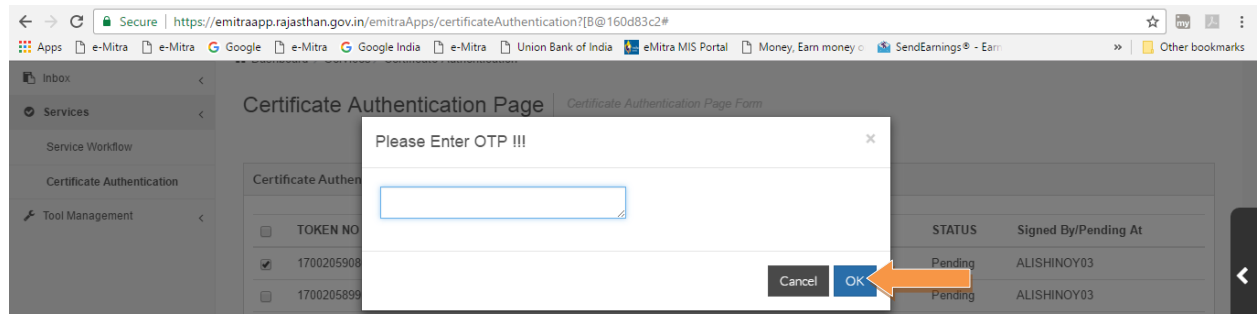